# **HEREFORD.ORG**

# **Tips For Navigating the New Site**

*"Any change, even a change for the better, is always accompanied by drawbacks and discomforts." — Arnold Bennett*

In December the American Hereford Association (AHA) launched its redesigned Web site, *Hereford.org*. But, just like Bennett said, with change comes a learning curve. The goal of this new *Hereford World* column is to help users who are having a hard time navigating the new site. If you have questions or suggestions about the site contact, Angie Stump Denton, AHA director of communications, at adenton@hereford.org or 785-363-7263. You can also fill out the "Contact Us" form on *Hereford.org*.

### **User tips**

If you are having a problem finding something on the site, try these tips to help find it:

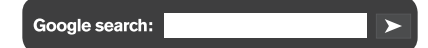

**The search function —** No matter where you are on the site, there is always a search box in the top right hand corner. Simply type in what you are looking for. The search results will give you a list of links where the searched word or phrase can be found.

#### Quick Links

**Quick Links —** Also, no matter where you are on the site, there are always quick links at the bottom of the page. You may have to scroll down to view the red bar that says "Quick Links." Click on the word or the arrow next to the word to reveal the menu of links. Every page on the site is listed here by category.

**Menu —** At the top of every page, there is a menu bar. Here pages are also categorized, and by simply moving your mouse over each category, a more detailed menu of that category's contents is revealed. For example, from any page on

the site, move your mouse over "Education Center" and click on any of five options within that category.

**Frequently asked questions** *When I click on my old Hereford Web site bookmark, it gives me an error. What's wrong?*

The old and new Web sites technically have the same address, *www.Hereford.org*, but the old site would have bookmarked as *www.hereford.org/tailored.aspx*. So it's important to update your bookmark to the new home page, just as *www.Hereford.org.*

## *Where can I find contact information for AHA staff?*

Like most pages on the Web site, there are a couple of different ways to get to the staff page. One option is to go to the Seedstock menu and click on "Your Association." There you will find a page for field staff or office staff with contact information for each member. Another way to get to that page is to go to Quick Links at the bottom of any page and under "Seedstock" there is a link for "Staff." And still one more way is to type "staff" into the search box at the top of the page and choose the result that best fits what you are looking for.

#### *How do I find AHA members in my area?*

When you are on the home page, under the Favorites menu there is an option for "AHA Membership Search." You can also click on "Finding Hereford Genetics" under the Commercial tab on any page. This click will bring up the EPD/ Member inquiry page with a map of the U.S. Click on any state to bring up a list of AHA members in that state. You can also search EPDs or specific animals from this page. This page can also be accessed through the Quick Links at the bottom of the page.

#### *Where do I find the membership application and other forms?*

All forms needed to manage your operation, become a member or register your cattle are in the forms library. To get there, click on "Your Association" under the "Seedstock" tab. Then the menu on the left lists "Forms." Every form is there in pdf format, plus there's a link to the forms center for junior members, which includes scholarship applications and contest entry forms.

Watch for future *Hereford World*  issues for more *Hereford.org* tips. HW

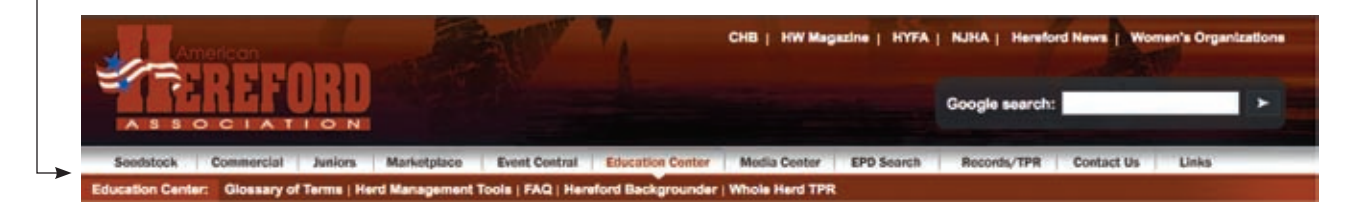